# **Lezione 1**

# **Argomenti della lezione:**

#### **Introduzione a ROOT**

**Informazioni generali Schermata iniziale Comandi di ROOT CINT Convenzioni Variabili Globali Classi, Metodi e Costruttori**

#### **Disegnare funzioni matematiche**

**La classe TF1 Esempio introduttivo Calcolare, derivare ed integrare Programma di esempio per l'impiego delle funzioni**

# **Introduzione a ROOT**

#### **Informazioni generali**

- ROOT è un Framework sviluppato al CERN (vedi sito ufficiale http://root.cern.ch) interamente sviluppato in <u>linguaggio  $C_{++}$ </u>
- fornisce un insieme di classi che principalmente servono per l'analisi statistica dei dati
- $\bullet$  mette a disposizione un ambiente di sviluppo che si basa sull'interprete C++, CINT
- dal sito del CERN è possibile scaricare versioni di ROOT per vari sistemi operativi (come Linux e Windows32). La versione stabile più recente rilasciata è la 3.03
- nel sito è possibile trovare un'esauriente guida in formato pdf e la completa descrizione di tutte le classi di ROOT

#### **Schermata iniziale**

Digitando root al prompt dei comandi e premendo invio si avvia la sessione di ROOT.

```
|r cont
 WELCOME to ROOT
   Version 2.25/02 21 August 2000 *
   You are welcome to visit our Web site
         http://root.cern.ch
 CINT/ROOT C/C++ Interpreter version 5.14.47, Aug 12 2000
Type ? for help. Commands must be C++ statements.
Enclose multiple statements between { }.
root<sub>[0]</sub>
```
## **Comandi di ROOT**

Tutti i comandi sono preceduti da un punto ("."). Vediamone alcuni:

- ".q" per uscire dalla sessione corrente di ROOT
- ".x nome-file.C" (oppure .cc) per eseguire un programma scritto precedentemente. E' altresì possibile eseguire un programma all'avvio della sessione di ROOT digitando al prompt dei comandi

root nome-file.C

".!comando-shell" per eseguire un comando della shell ۰

ES: ".!ls" visualizza il listato dei file della directory corrente

".?" per vedere la lista di tutti i comandi

### **CINT**

- $\bullet$  CINT è un interprete C++
- consente di eseguire programmi scritti in C++, interpretando ed eseguendo un'istruzione alla volta
- è competibile con quesi tutto il codice ANSI-C e ANSI-C++
- essendo un interprete è particolarmente utile nella fase di sviluppo delle applicazioni, comunque l'esecuzione dei programmi è più lenta rispetto a quella dei programmi compilati
- $\bullet$ al prompt di ROOT è possibile digitare direttamente le istruzioni C++

```
ES: root[] cout << "Hello World" << endl;
    Hello World
   root[] int a = 10;
    root[] cout << a << endl;
    10
```
per eseguire blocchi di istruzioni, si inizia digitando { e si finisce il blocco con }

```
ES: root[ ] {
    End with \vert \cdot \vert'> cout << "a" << endl;
    End with '}'> cout << "b" << endl;
```

```
End with ' '> }
 a
 b
```
۰ per eseguire un blocco di istruzioni scritte in un file (supponiamo che il file si chiami esempio1.cc):

```
#include <iostream.h>
                 cout << " Hello" << endl;
                  float x = 3.;
                 float y = 5.;
                 int i = 101;
                  cout \langle \langle w \rangle \times w = w \langle \langle x \rangle \langle w \rangle \rangle = w \langle \langle y \rangle \langle \langle w \rangle \rangle = w \langle \langle y \rangle \langle \langle w \rangle \rangle = w \langle \langle y \rangle \langle \langle w \rangle \rangle = w \langle \langle y \rangle \langle \langle w \rangle \rangle = w \langle \langle y \rangle \langle \langle w \rangle \rangle = w \langle \langle y \rangle \langle \langle w \rangle \rangle = w \langle \langle y \rangle \langle \langle w \rangle \rangle = w \langle \langle \langle y \rangle \rangle = w \langle \langle \langle y \rangle \rangle = w \langle \langle \langle y \rangle \rangle = w \langle \langle \langle y \rangle \rangle = w \langle \langle \langle y \rangle
```
Per eseguirlo digitare

root[] .x esempio1.cc

(NOTA: il blocco di istruzioni scritto nel file è uno solo).

per eseguire un programma scritto in un file (supponiamo che il file si chiami script3.cc):

```
#include <iostream.h>
int script3(int j = 10)cout << " Hello" << endl;
  float x = 3.7float y = 5.;
  int i = j;
   cout <<" x = "<<x<<" y = "<<y<<" i = "<<i<<end1;
  return 0;
```
Per eseguirlo digitare

root[] .x script3.cc(4)

(NOTA: il nome della funzione principale deve essere lo stesso di quello del file).

La funzione script3() può essere eseguita nuovamente:

```
root [] script3()
Hello
x = 3 y = 5 i = 10
(int)0root [] script3(33)
Hello
x = 3 y = 5 i = 33(int)
```
CINT conosce tutte le funzioni, variabili e classi dichiarate. Consente in questo modo il completamento delle parole con il tasto <TAB>:

 $root$   $1 = new TL $\angle$ TAB>$ TLeaf TLeafB TLeafC TLeafD TLeafF TLeafI TLeafObject TLeafS TI.ine TLatex TLegendEntry TLegend TLink TList TListIter TLazyMatrix TLazyMatrixD

Possibilità di visualizzare la dichiarazione di una classe (nell'esempio la classe TLine) e ٠ indirizzare l'uscita di un'istruzione su un file di testo:

```
root [] .class TLine
class TLine //A line segment
size=0x28List of base class---------------------------------
0x0public: TObject //Basic ROOT object
0 \times cpublic: TAttLine //Line attributes
List of member variable---------------------------
Defined in TLine
0x0protected: Double t fX1 //X of 1st point
0 \times 0protected: Double t fY1 //Y of 1st point
         protected: Double t fX2 //X of 2nd point
0x0protected: Double_t fY2 //Y of 2nd point
0x00 \times 0private: static class TClass* fqIsA
List of member function---------------------------
Defined in TLine
filename line: size busy function type and name
(compiled) 0:0 0 public: class TLine TLine (void);<br>(compiled) 0:0 0 public: class TLine TLine (void);<br>(compiled) 0:0 0 public: Double t GetX1(void);<br>(compiled) 0:0 0 public: Double t GetX2(void);<br>(compiled) 0:0 0 public: D
\cdots\cdots(compiled) 0:0 public: virtual void SetX1(Double t x1);
(compiled) 0:0 public: virtual void SetX2(Double t x2);
(compiled) 0:0 public: virtual void SetY1(Double t y1);
(compiled) 0:0 public: virtual void SetY2(Double_t y2);
(compiled) 0:0 0 public: void ~TLine(void);
root [] 1. Print(); > test. log
root [] 1.Dump(); >> test.log
root | ?
```
### **Convenzioni**

Le classi iniziano con T: TTree, TBrowser

- I tipi finiscono con \_t: Int\_t, Double\_t
- Le costanti iniziano con la k: kTRUE, kRed
- Le variabili globali iniziano con la g: gROOT, gSystem
- Le funzioni membro iniziano con la lettera maiuscola: Draw(), Fill()
- Variabili e parametri iniziano con la lettera minuscola: nLine, nBytes

#### **Variabili globali**

- gROOT: puntatore all'oggetto TROOT della sessione corrente. Permette di accedere ad una serie di liste che puntano agli oggetti creati (es: lista delle finestre, lista dei file aperti) e consente di modificare le proprietà comuni a tutta la sessione (es: stile grafico)
- gFile: puntatore al file attualmente aperto (oggetto TFile)
- gRandom: puntatore al corrente generatore di numeri casuali. Di default punta ad un oggetto TRandom che genera numeri a partire da una distribuzione uniforme
- gDirectory: puntatore alla directory corrente della sessione di ROOT (classe TDirectory)

### **Classi, Metodi e Costruttori**

Esempi di dichiarazione:

- 1. TF1  $*$ f = new TF1("f","sin(x)/x",0,10);
- 2. TF1 f ("f","sin(x)/x",0,10);

Costruttore classe TF1:

TF1 (nome, funzione, min, max)

nome: stringa che identifica la funzione all'interno della sessione di ROOT

funzione: stringa che descrive la funzione min e max: double che rappresentano l'intervallo di variabilità della funzione

- **Per riferirsi ad un metodo dell'oggetto:** 
	- 1. Se si usa un puntatore (caso 1):

puntatore\_oggetto->nome\_metodo(parametri);

2. Se si usa una variabile normale (caso 2):

oggetto.nome\_metodo(parametri);

#### Esempi:

- 1. f->Draw(); // f puntatore all'oggetto
- 2. f.Draw(); // f variabile normale

Lezioni ROOT alfio Lazzaro aliani e aliani e aliani e aliani e aliani e aliani e aliani e aliani e aliani e al

# **Disegnare Funzioni Matematiche**

## **La classe TF1**

Per disegnare funzioni matematiche ad una sola variabile si fa uso della classe TF1 (vedi esempio costruttore sopra).

#### **Esempio introduttivo**

```
Esempio per disegnare una funzione:
```

```
& root
\dddot{\phantom{a}}TF1 f1("func1", "sin(x)/x", 0, 10)root[]root[] fl. Draw()
```
 $\overline{\mathbf{R}}$  of  $\overline{\Box}$ Edit View Options Inspect Classes File Halp  $sin(x)/x$  $0.8$  $0.6 0.4$  $0.2$  $\mathbf{o}$  $-0.2$  $\overline{2}$ 4 6  $\mathbf{a}$  $10$ R

Disegna la funzione sin(x)/x con x che varia tra 0 e 10. L'uscita grafica dovrebbe essere:

۰ E' possibile modificare l'aspetto grafico (esempio il colore della linea, lo spessore, la dimensione della finestra) semplicemente cliccando con il tasto destro del mouse sugli oggetti che si vogliono modificare. Apparirà un menù a tendina con le varie caratteristiche che è possibile modificare.

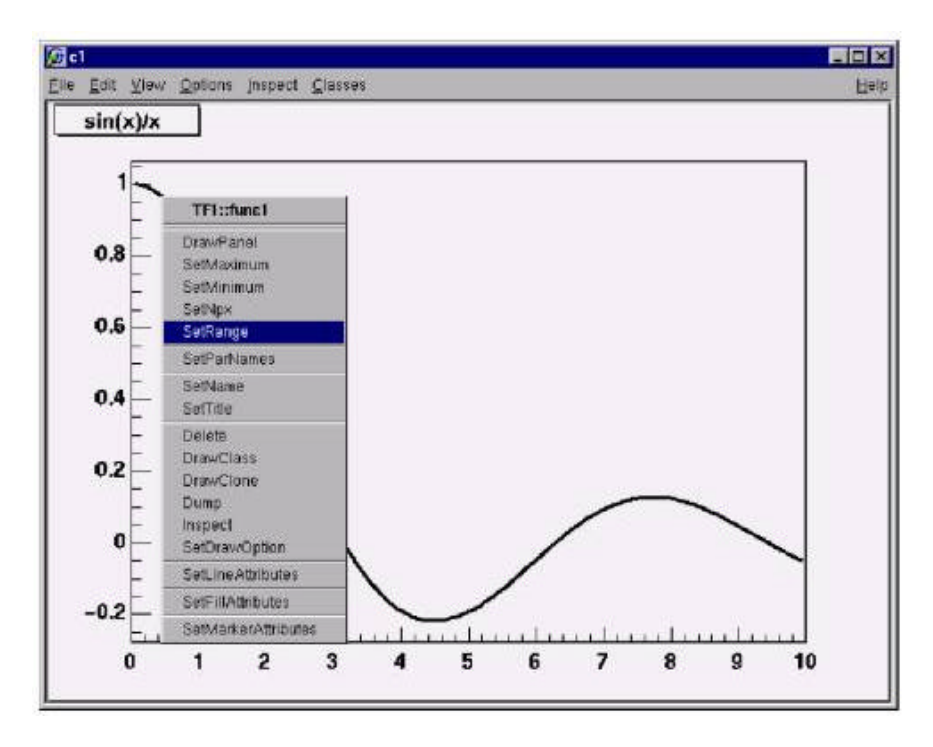

Ogni modifica che è possibile fare in modo interattivo, si può anche fare utilizzando del codice. Per esempio selezionare SetRange, che serve per modificare il range della funzione (che supponiamo voler modificare in  $[-10, +10]$ ), equivale a scrivere l'istruzione f1.SetRange(-10,10)

## **Calcolare, derivare ed integrare**

```
root [ f1.Eval(3)(Double t) 4.70400026866224020e-02
root [] f1. Derivative (3)
(Double t) (-3.45675056671992330e-01)
root [ ] fl. Integral (0,3)(Double t) 1.84865252799946810e+00
root [] f1.Draw()
```
### **Programma di esempio per l'impiego delle funzioni**

- O Disegniamo le seguenti funzioni:
	- Poisson
	- × Gaussiana
	- × Doppia gaussiana
- ۵ Classi usate
	- TCanvas: classe per la gestione delle finestre ×.
	- **X** TGraph: classe per disegnare funzioni per punti
	- **X** TF1: classe per la gestione delle funzioni
	- TH2F: classe per la gestione degli istogrammi bidimensionale
	- TMath: classe con funzioni matematiche
	- TLegend: classe per la gestione delle legenda
- ۰ Programma da scaricare: funzioni.cc

Alfio Lazzaro, 2/12/2002